**MIDI-CC Filter Crack [Win/Mac]**

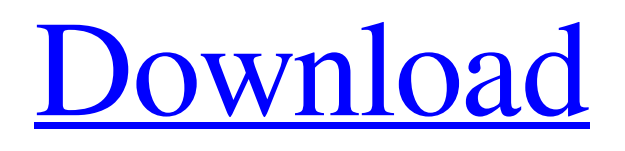

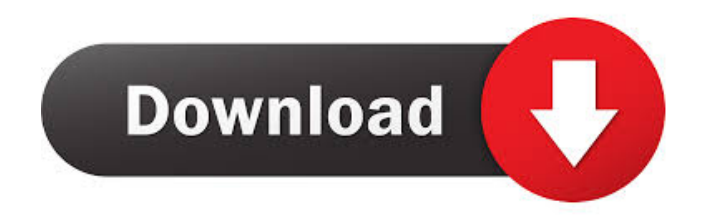

# **MIDI-CC Filter Crack Free License Key**

The Cracked MIDI-CC Filter With Keygen plugin creates an effect, which is similar to a Dynamic Equalizer. Instead of creating bands, it uses a CC-filter. A C-Filter works on a selected control-message (usually Program-change or Channelchange), where the received MIDI message's message is compared with the generated CC-filter-values. If a message is received, the filter generates a CC-value. If a message is already processed, the CC-value is ignored, because a fixed filter is used. When setting filter-properties, the MIDI-CC Filter Activation Code can be used as a MIDI-Filter. CC-Filter works as a FIFO-device. The filter can be used for example as a Band-splitter/Combiner. If the destination device for MIDI-Messages is a Multi-Output MIDI-Device, you will need to have the Filter VST Plugin enabled. This is necessary to redirect the filtered control-messages to the other output-devices. If no destination device exists for the control-messages, it is forwarded to the built-in MIDI OUT. New MIDI Filtering tools added: The MIDI-CC Filter plugin was updated from version 1.0 to the version 1.4 to add the following new features: - MIDI Control Channel: Instead of using the standard MIDI messages, you can assign a CC-number to each MIDI channel. The CC-Filter will be working on this Channel. It is useful when you have a channel-remapping MIDI controller. - MIDI Input and Output Channels: You can assign CC-messages to each MIDI Input-Channel and Output-Channel. The output channels, connected to the devices of the Device-Panel, will be automatically routed to the input channels, connected to the devices in the Device-Panel. - MIDI Settings: You can set filter-settings using MIDI-Settings. - USB-Settings: You can set filter-settings using the USB-Settings. - MIDI Setup: You can set filter-settings using the MIDI Setup. MIDI-CC Filter Plugin Screenshots: MIDI-CC Filter Plugin Features: \* Midi-In and Midi-Out support. The MIDI-CC Filter plugin can be used to filter all incoming and outgoing MIDI-Control-messages. \* MIDI-CC Filter Plugin works as a Midi-Filter

# **MIDI-CC Filter Crack Download [32|64bit]**

The keyboard macro has a special function for use with sequencer-software. While in sequencer, the keymacro is the first activated macro of the MIDI-CC, and will tell the sequencer software to stop sequencer recording and send note on/off messages to the VST. Keymacro can also be used as a sub-command in an MIDI-export-list. MIDI-inputs are blocked and the note off-messages will be sent to the sequencer by a Note Off-message, which will be removed by the sequencer. The macro may also be used to automatically delete the first track in an export-list or to activate all macros. Using the macro system of Keymacro: You can start any other VST and MIDI effect, or create and save your own specialised effect. You can then create one or more keymacros, set the type of note off you wish to receive, where you wish this note off to be sent, and finally you can assign the keymacro to any key in your keyboard. To do this, click on the first macro in the list, then type in the note-off you wish to receive. If you are using a MIDI-keyboard, then press the name of your Macro-key. If you are using a MIDI-keyboardcontroll, then use the small yellow circles on the top right and click. A message is sent to all keys. For example: macro $01 =$ NoteOff macro02 = NoteOn macro03 = NoteOff Macro-01 is for note off on a MIDI-keyboard. Macro-02 is for note on on a MIDI-keyboard. Macro-03 is for note off on a MIDI-keyboard-controll. Macro-04 is for note on on a MIDI keyboard-controll. You can assign macros to any MIDI-key on a keyboard: macro01 = NoteOff macro02 = NoteOn macro03 = NoteOff macro04 = NoteOn The first macro is assigned to the first key, the second macro to the second, and so on. This means that you can have up to 16 macros at once. Macro names can contain any characters: macro01 = NoteOff macro02 = NoteOn macro03 = NoteOff 77a5ca646e

# **MIDI-CC Filter Crack + (LifeTime) Activation Code**

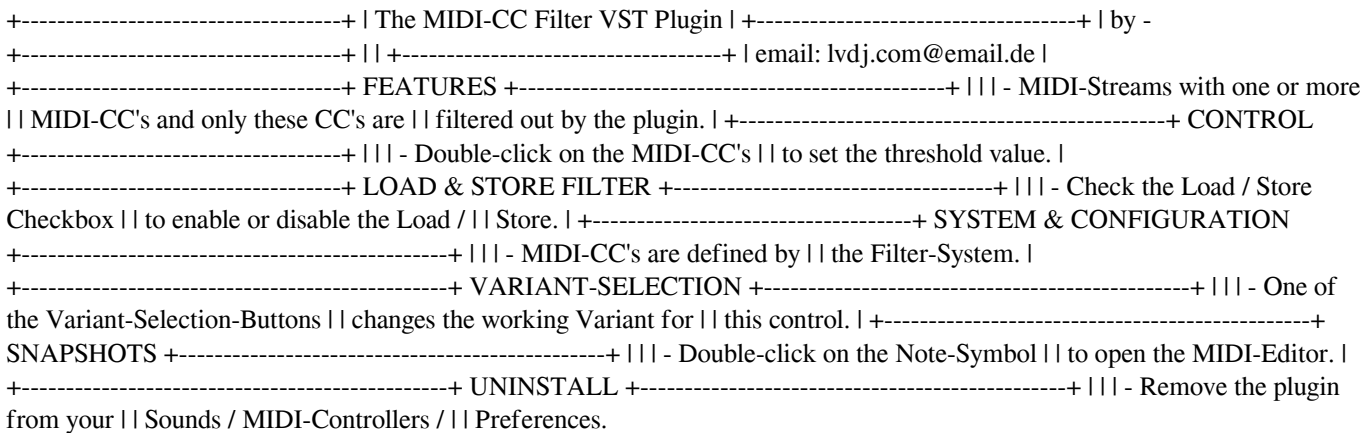

## **What's New In?**

The MIDI-CC Filter VST was developed for use in Audio studio environments and in similar applications. The MIDI-CC Filter VST removes unwanted control-messages, program change and other MIDI-messages from a MIDI-stream, leaving only notes on and notes off. How to use: MIDI-CC Filter VST consists of a Windows VST plug-in and a plug-in for your favourite DAW. The VST plug-in is the only part that you need to install and it's easy to use. After installation you can either select the plug-in from the VST-plugin-manager of your DAW or use the Windows Control Panel: If you installed the plug-in, you can open it from the Windows Control Panel: Select MIDI-CC Filter VST. The plug-in displays its parameters and when you select OK you're done! All control-messages are removed from the MIDI-stream and only note on and note off are left! The whole controlmessages are removed. They are not filtered out, the plug-in just removes all control-messages of a certain MIDI-channel, that are not CC-messages. There are no defaults for the plug-in. All parameters are editable in the plug-in's properties. Just right click the plug-in and select properties from the menu. MIDI-CC Filter VST comes with three projects. In the first project there is a step sequencer for CC-control of the DAW. The second project shows you the basic parameters for the plug-in. And the third project displays the VST windows. MIDI-CC Filter VST was developed to be easy to use in Audio studio environments and it's mainly used for removing control-messages, especially CC-messages, from a MIDI-stream. For Audio producers and Audio engineers, MIDI-CC Filter VST is a very useful plugin. Requirements: MIDI-CC Filter VST is a Windows plug-in. Limitations: MIDI-CC Filter VST is only compatible with the following music software: Analog Cubase Analog Studio Production Suite Apple Logic Pro Bitwig Studio Cubase Intellijel Studio One Jazzbuchesse Logic Express Logic Pro MusE MusEcore Reaktor Reaper Sylenth Virtuos Audio engineers and producers that work with MIDI-CC Filter VST in this way: You will have to set up your DAW to remove all control-messages from a MIDI-channel. This process is explained in detail in the

## **System Requirements:**

4GB of RAM 12GB of hard drive space Dual monitors with two different resolution settings (1680x1050 and 1920x1080) Step 1: Start 4K Video Lessons Step 2: Set your text size to 8pt Step 3: Make sure your web browser doesn't show new window messages Step 4: Enable CSS and JavaScript (if necessary) Step 5: Keep in mind that many of these videos require an internet connection Step 6: Adjust your volume settings to about 80-85% Step

<https://kramart.com/passwordpdf-pdf-reducer-cloud-2-1-0-crack/> [http://malenatango.ru/wp-content/uploads/2022/06/Folder\\_Icons\\_Pack.pdf](http://malenatango.ru/wp-content/uploads/2022/06/Folder_Icons_Pack.pdf) <https://www.hubeali.com/wp-content/uploads/adridec.pdf> <http://diamondtoolusa.com/easy-mortgage-calculator-crack-free-pc-windows-updated-2022/> <https://coleccionohistorias.com/wp-content/uploads/2022/06/salchar.pdf> <https://www.eurofiveconseil.com/wp-content/uploads/2022/06/walmbur.pdf> <https://cbdfored.com/wp-content/uploads/2022/06/DHArray2.pdf> [https://www.sedaguzellikmerkezi.com/wp-content/uploads/2022/06/Constitutional\\_Analysis\\_Tool.pdf](https://www.sedaguzellikmerkezi.com/wp-content/uploads/2022/06/Constitutional_Analysis_Tool.pdf) <https://csermoocf6ext.blog/2022/06/07/jibs-3-0-1-0-crack-with-keygen-free-download-2022/> <https://www.onk-group.com/number-lines-by-style-free-download/>